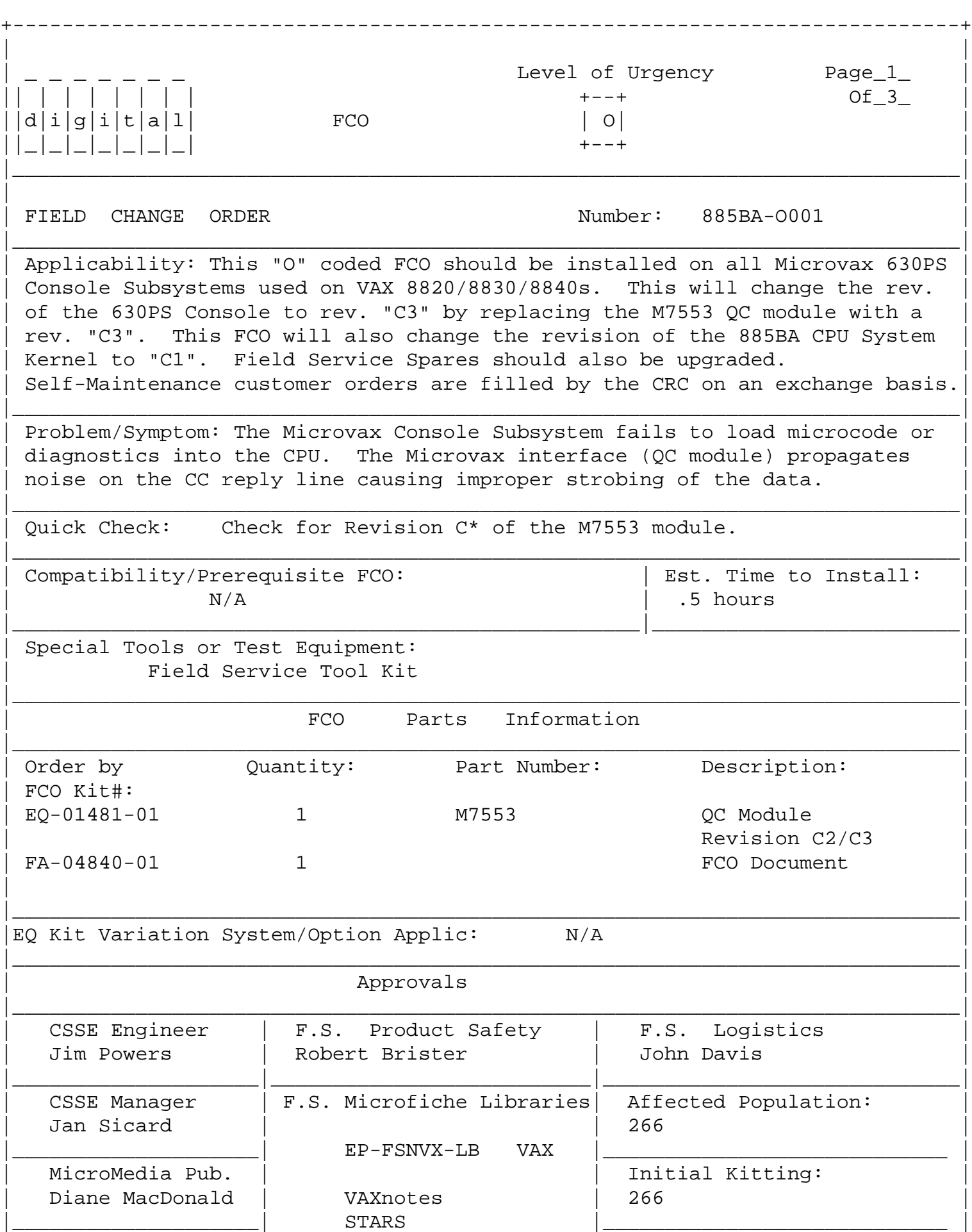

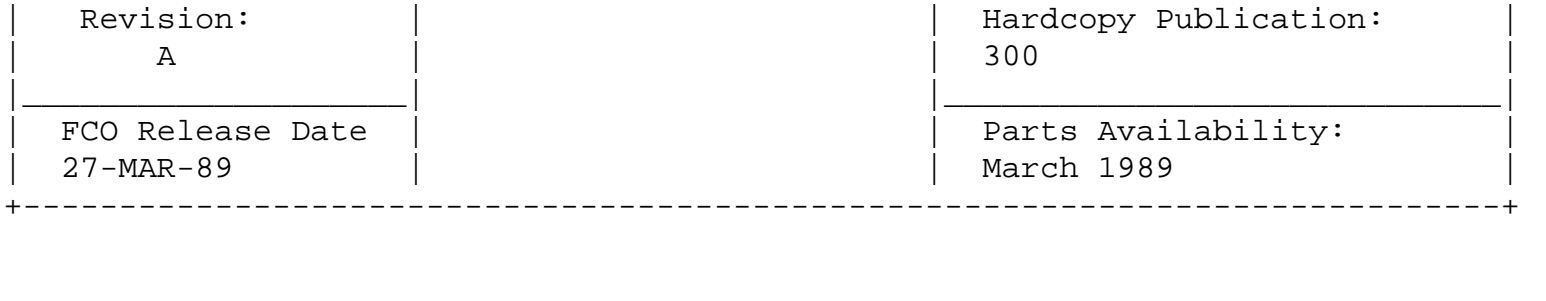

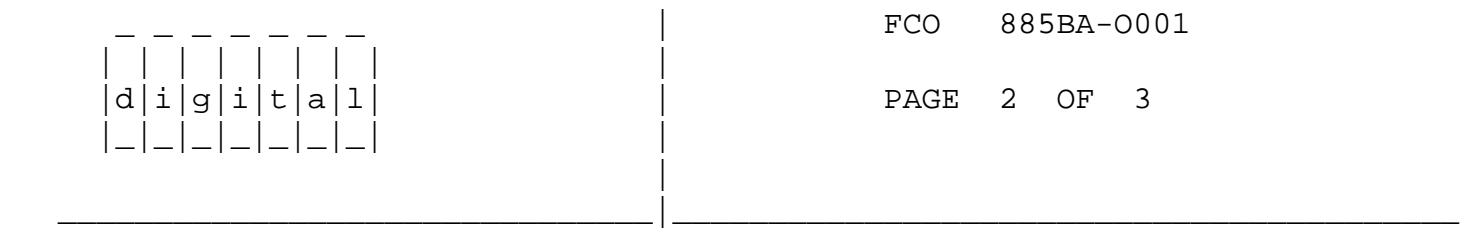

- 1. Shut off uVAX by placing the power switch on the front of the uVAX in the off position. Unplug the power cord.
- 2. Pull off the rear cover of the uVAX.
- 3. Unscrew the two screws at the top of the I/O bulkhead, and move I/O bulkhead out of the way. This will give you access to the modules.
- 4. Use ALL ESD safety precautions to prevent DOA modules in upgrade kit.

 \*\*\*\*\*\*\*\*\*\*\*\*\*\*\*\*\*\*\*\*\*\*\*\*\*\*\*\*\*\*\*\*\*\*\*\*\*\*\*\*\*\*\*\*\*\*\*\*\*\*\*\*\*\*\*\*\*\*\*\*\*\*\*\* CAUTION \*  $\star$  \* \* The M7553 module, as all VAX modules, \* contains electrostatic discharge sensitive devices (ESDS). The use of the VELOSTAT kit  $*$ \* is essential to prevent damage which may not \* be noticed immediately. \*\*\*\*\*\*\*\*\*\*\*\*\*\*\*\*\*\*\*\*\*\*\*\*\*\*\*\*\*\*\*\*\*\*\*\*\*\*\*\*\*\*\*\*\*\*\*\*\*\*\*\*\*\*\*\*\*\*\*\*\*\*\*\*

5. Set up VELOSTAT KIT

- a. Unfold the VELOSTAT mat to full size (24" x 24").
- b. Attach the 15 foot ground cord to the VELOSTAT snap fastener on the mat.
- c. Attach the alligator clip end of the ground cord to a good ground on the uVAX.
- d. Attach the wrist strap to either wrist and the alligator clip to a convenient portion of the mat.
- 6. Remove the Polarstar interface cable from the M7553 module.
- 7. Remove the module from its uVAX option slot and place it on the mat.
- 8. Check the M7553 module revision and if it is a "C\*" replace it

 in the uVAX and proceed to step #10. If it is below rev. "C\*" install EQ-01481-01 and proceed to the next step.

- 9. Package the old M7553 module in the same ESD container, close case and return for upgrade.
- 10. Replace the console interface cable on the M7553 module.
- 11. Reinstall the bulkhead and replace the two screws. Replace the rear cover.

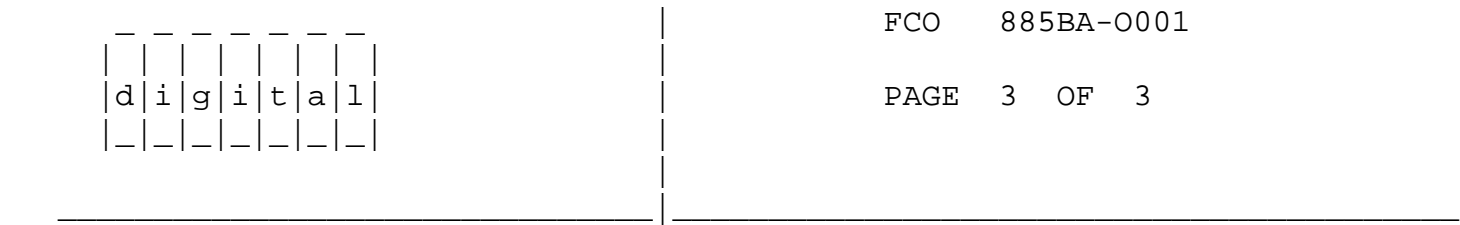

 12. Plug in the power cord and power the uVAX on by placing the front panel power switch in the on position.

 The uVAX will come up in one of two states, either with the PS-HW-x prompt or Program I/O mode (like a user terminal on the VAX).

NOTE EXECUTIVE SERVICE SERVICE SERVICE SERVICE SERVICE SERVICE SERVICE SERVICE SERVICE SERVICE SERVICE SERVICE  $x =$  the current CPU  $(0,1,2,3)$ .

> If the uVAX is in the Program I/O state type a <control>P then issue the following commands. If you are at the PS-HW-x prompt just issue the following commands.

 Issue a Resync command followed by a Show Status and a Show Power command. If these work, the M7553 is functioning properly.

 Next issue a Set Terminal Program command to reconnect the console to the operating system.

 13. Report this FCO activity on the LARS form in the "Fail/Area/ Module/FCO/Comments" column as follows: FCO 885BA-O001.

------------------------------------------------------------------

**LARS**  USA GIA EUROPE Activity - Contract and Warranty W U Y Non Contract/Non Warranty F F F RTD/Off-site Agreement F DEC Option VAX 630PS VAX 630PS VAX 630PS Type of Call M M M Action Taken D D I

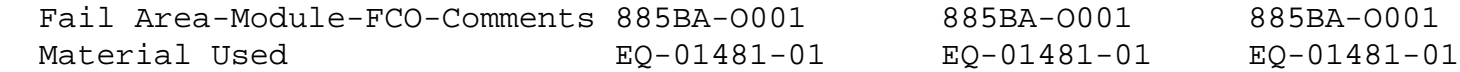

- (a) Warranty Optimum, Warranty Standard and Warranty Basic (on-site) Agreements.
- (b) RTD=Return to Digital or Off-site Agreements; if Field Engineer On-site, use Activity Code "F".

\^ 885BA \\885BA \\POWERS \\1989 \\MAR \\FCO\_DOCS